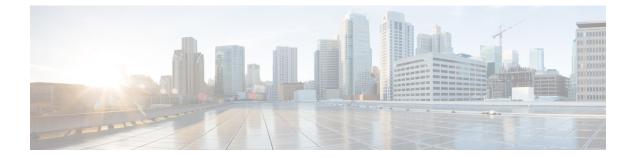

## **Overview**

- About This Guide, on page 1
- Upgrade Features, on page 1

## **About This Guide**

This document describes how to upgrade an existing installation of Cisco HyperFlex Data Platform.

Cisco HyperFlex Systems has several components that may be upgraded depending on your environment. The core components in a HyperFlex system are:

- Cisco UCS server firmware (the UCS C-bundle, which consists of UCS server, BIOS, CIMC, NIC, and so on)
- Cisco HyperFlex Data Platform software
- VMware ESXi software

## **Upgrade Features**

Table 1: Upgrade Features for 4.0(1a) and Later

| Feature                              | Description                                                                                                    |
|--------------------------------------|----------------------------------------------------------------------------------------------------|
| Cisco customized VMware ESXi upgrade | You can upgrade VMware ESXi using the HX<br>Connect UI.                                                                                                    |
| No maintenance mode                  | You are not required to place the HyperFlex nodes in<br>maintenance mode before initiating upgrade. When<br>you upload the upgrade package in the HX Connect<br>UI, you will see an informational pop-up. |
| Bootstrap Process                    | Manual cluster bootstrap is required for upgrade from a pre-3.5 release to 3.5(1a).                                                                                                    |
|                                      | Auto bootstrap is supported for upgrade from 3.5(1a) to later releases.                                                                                                    |

I

| Feature                 | Description                                                                                                    |
|-------------------------|----------------------------------------------------------------------------------------------------|
| Pre-upgrade validations | When you upload the upgrade package in HX Connect<br>and click Upgrade, pre-upgrade validation checks are<br>performed automatically. |